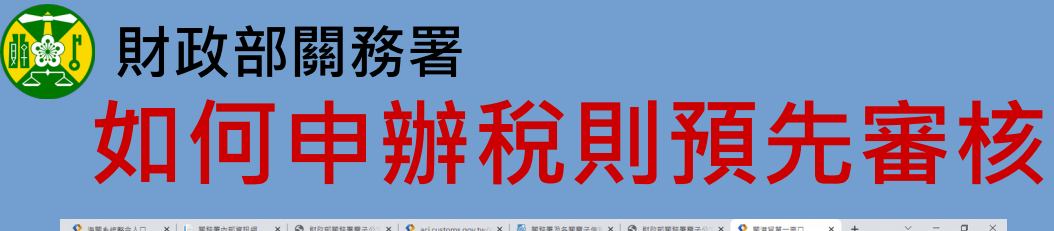

回首頁 登入 網站導覽 聯絡我們 常見問題 English

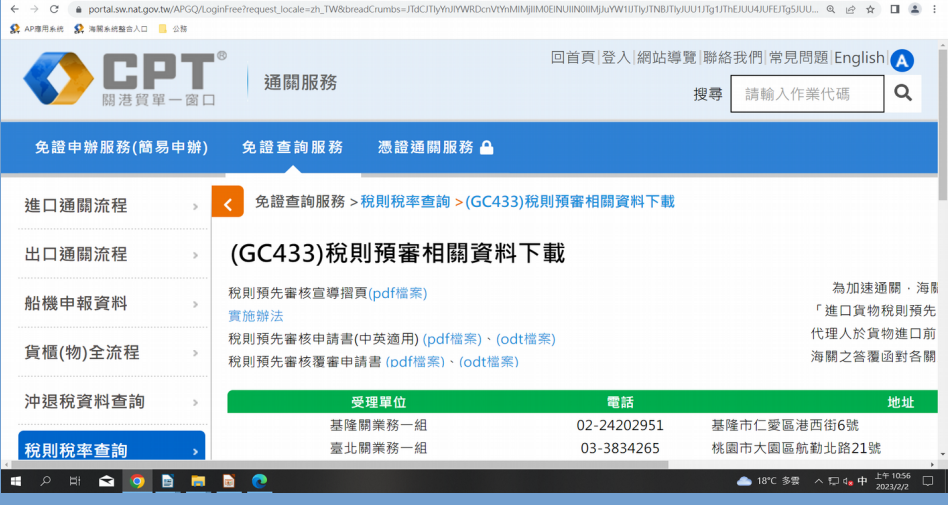

※紙本申請書下載 至「關港貿單一窗口」∕免證 查詢服務∕稅則稅率查詢∕8. (GC433)稅則預審相關資料下載

**請正確 請正確**

**申報稅則 申報稅則**

 $\mathbf{D}$ 

**ACCEPT** 

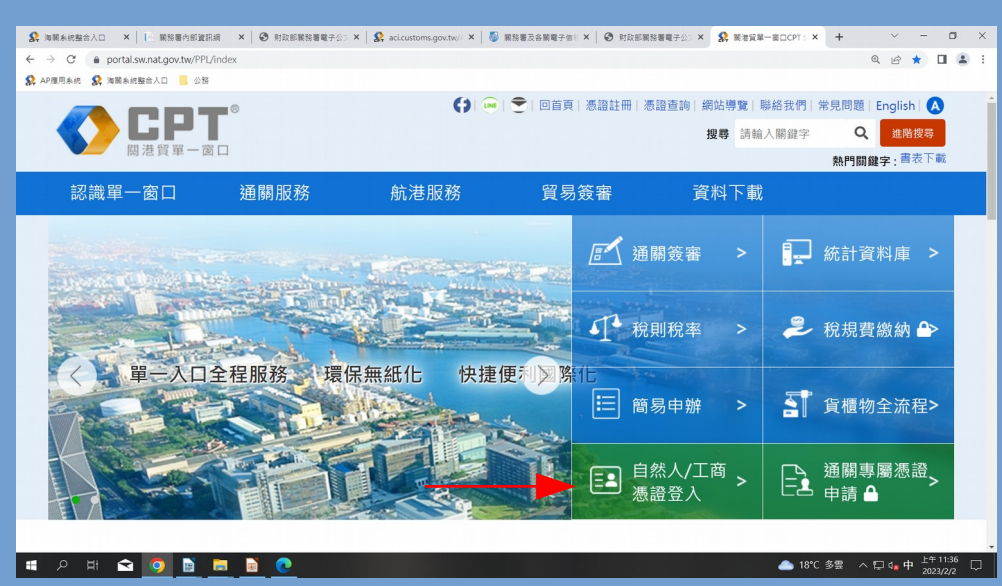

 ※STEP1: 線上申辦管道 「關港貿單一窗口」

※STEP2: 自然人憑證或工商憑證 登入 進口貨物稅則預先審核申辦系統 線上填具申請書上傳